# **SHARP**

VĚDECKÁ KALKULAČKA

# MODEL **EL-510RT**

**ČESKY**

# **UŽIVATELSKÝ MANUÁL**

## **ÚVOD**

Děkujeme, že jste si zakoupili vědeckou kalkulačku SHARP, model EL-510RT. Po přečtení tohoto návodu jej uložte na dostupném místě pro budoucí použití. Poznámky:

• Na listu s příklady výpočtů je použita anglická notace, tj s desetinnou tečkou. • Tento výrobek zobrazuje desetinnou tečku jako tečku.

**Poznámky k používání**

- Nenoste kalkulačku v zadní kapse kalhot, hrozí její zničení, pokud si sednete. Zvlášť křehký je skleněný displej.
- Kalkulačku chraňte před extrémním horkem, například na palubní desce auta, poblíž topení apod., a nevystavuje ji nadměrné vlhkosti a prašnosti. • Vzhledem k tomu, že kalkulačka není vodotěsná, nepokládejte a nepoužívejte ji
- na místech, kde by na ni mohla stříknout voda či jiná kapalina. Rovněž déšť, vodový
- sprej, džus, káva, pára, pot apod., mohou způsobit poruchu přístroje. Kalkulačku čistěte měkkým suchým hadříkem. Nepoužívejte rozpouštědla nebo navlhčený hadřík.
- Kalkulačku chraňte před pády a působení nadměrných sil.
- Baterie neodhazujte do ohně.
- Baterie uchovávejte mimo dosah dětí. • Pro ochranu svého zdraví nepoužívejte tento výrobek po dlouhou dobu bez přerušení. Jestliže potřebujete výrobek používat dlouhodobě, dopřejte přiměřenou dobu odpočinku vašim očím, rukám, ramenům a celému tělu (asi 10–15 minut každou hodinu).
- Pokud při použití výrobku cítíte bolest nebo únavu, okamžitě jej přestaňte používat. Pokud nepříjemný pocit přetrvává, obraťte se na lékaře.
- Tento produkt, včetně příslušenství, může být výrobcem bez předchozího upozornění změněn.

### **UPOZORNĚNÍ**

• Firma SHARP silně doporučuje uchovávat důležitá data formou písemných záloh. Za jistých okolností může téměř u všech elektronických paměťových médií dojít ke ztrátě nebo změně uložených dat. Firma SHARP proto neručí za ztrátu nebo jinou nepoužitelnost dat způsobenou nesprávným použitím, opravou, závadou, výměnou baterií, používáním kalkulačky po vypršení data trvanlivosti uvedeného na baterií, poznatení namenený poly,

• Firma SHARP neodpovídá a neručí za jakékoli náhodné nebo následné ekonomické škody nebo škody na majetku způsobené nesprávným použitím nebo nesprávnou funkcí tohoto produktu a jeho periferního vybavení, s výjimkou

- případů, kdy tato odpovědnost vyplývá ze zákona. ♦ Spínač RESET (na zadní straně) stiskněte špičkou kuličkového pera nebo podob-
- ným předmětem jen v níže uvedených případech: Při prvním použití
- 
- Po výměně baterie
- Pokud chcete vymazat veškerý obsah paměti
- Pokud se kalkulátor dostane do nenormálního stavu a tlačítka nereagují.
- <u>Nepoužívejte ke stisku tlačítka předmět s křehkou nebo ostrou špičkou.</u> Pozor na to,<br>že stisk spínače RESET způsobí vymazání všech údajů v paměti. Pokud kalkulátor potřebuje opravu, obraťte se jen na prodejce SHARP, autorizovanou

opravnu SHARP nebo servis SHARP.

### **Pevné pouzdro**

**DISPLEJ**

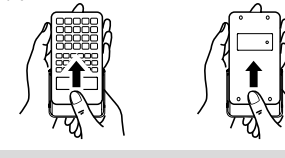

 $\xleftarrow{\text{Svmbo}}$  $234567890\%$ Mantisa Exponent • Při skutečném používání kalkulátoru nejsou zobrazeny všechny symboly najednou. ← / → : Se objeví, pokud nelze zobrazit celý výsledek. Zbytek výsledku zobrazte stiskem tlačítka </a> **2ndF** : Se objeví po stisku  $\overline{2n}$  a znamená, že nyní platí funkce označené steinou barvou **A** : Signalizuje, že byla stisknuta **(2ndF)** ALPHA) nebo (STO) ((RCL)) a že lze provést zadání (vyvolání) obsahu paměti a statistických dat. **HYP** : Se objeví po stisku (<u>hve)</u> a znamená, že nyní platí hyperbolické funk-<br>ce. Při stisku (<u>2ndF) (achro)</u> se zobrazí symboly "**2ndF HYP**" označující aktivaci inverzních hyperbolických funkcí. **FIX / SCI / ENG** : Signalizuje notaci používanou ke zobrazení hodnot. **DEG / RAD / GRAD** : Uvádí jednotky úhlu.<br>**STAT** : Zobrazí se ve statistickém **STAT** : Zobrazí se ve statistickém režimu. **M** : Signalizuje, že je v nezávislé paměti (M) uloženo číslo.<br>x / <sup>N</sup> / r / ซี : Chievi se kdvž se zobrazí výsledky nřevodu souřadni / / / : Objeví se, když se zobrazí výsledky převodu souřadnic.

## **PŘED POUŽITÍM KALKULAČKY**

- **Notace tlačítek používané v tomto návodu** znamená stisk *x*<sup>2</sup> :  $(2ndF)(x^2)$  $Exp$
- znamená stisk E*x*p : [Exp] • Funkce vytištěné nad tlačítky oranžově se aktivují tak, že nejprve stisknete @ a pak příslušnou tlačítko. Čísla, která zadáváte, jsou zobrazena jako běžná čísla, ne

## jako obrázky kláves.

**Zapnutí a vypnutí**

Stiskem  $\overline{(\overline{ow}})$ zapněte kalkulačku a stiskem  $\overline{(\overline{2ndF})$  (OFF) ji vypnete. **Zadání a oprava výrazu**

### **Kurzorová tlačítka**

- Stiskem tlačítka < nebo > posouvejte kurzor. K výrazu se můžete vrátit i po získání výsledku stiskem tlačítka  $\overline{\blacktriangleright}$  ( $\overline{\blacktriangleleft}$ )).
- Smazání číslice / funkce se provede tak, že kurzor přesunete na číslo / funkci, které chcete smazat, a stisknete tlačítko **DEL**). Pokud je kurzor na pravé straně výrazu, funguje tlačítko (DEL) jako tlačítko Zpět.

• Vložení čísla v režimu vkládání: přesuňte kurzor bezprostředně za místo, kam chcete vkládat, a pak vložte potřebné údaje.

### **Vymazání zadání a pamětí**

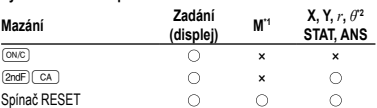

: Vymazat ×: Uložit

\*1 Nezávislá paměť M.

\*2 Dočasné paměti (X, Y, *r*, *θ*), statistické údaje, paměť posledního výsledku.

## **Priority při výpočtu**

Tato kalkulačka při výpočtech zachovává následující priority: Zlomky (1 4, atd.) Funkce, před nimiž se uvádí argument (*x*−1, *x*<sup>2</sup> , n!, atd.) *yx* , *<sup>x</sup>* Zkrácený zápis násobku hodnoty z paměti (2Y, atd.) Funkce, za nimiž se uvádí argument (sin, cos, atd.) <sup>(</sup>© Zkrácený zápis násobku hodnoty funkce<br>(2sin30, atd.) ⑦ nCr, nPr, GCD, LCM ⑧ ×, ÷ ⑨ +, − ⑩ =, M+, M−, ⇒M, ▶DEG, RAD, GRAD, DATA, CD, →*rθ*, →*xy* a další způsoby zápisu uzavření výpočtu • V případě použití závorek mají závorky vyšší prioritu než všechny ostatní výpočty.

### **ÚVODNÍ NASTAVENÍ**

**Výběr režimu**

Režim NORMAL: (2ndF) (MODE) (výchozí)

Slouží k provádění aritmetických operací a výpočtů funkcí.

Režim STAT: (2ndF) MODE)

Slouží k provádění statistických výpočtů.

Při volbě režimu se mažou dočasné paměti, statistické proměnné, statistická data a paměť posledního výsledku, a to i pokud znovu vyberete původní režim.

### **Nastavení počtu míst za desetinou čárkou ve vědecké notaci**

Kalkulačka má čtyři systémy notace (plovoucí desetinná čárka, pevná desetinná čárka, vědecká notace a technická notace) používané ke zobrazování výsledků výpočtů. Pokud je zobrazen symbol FIX, SCI nebo ENG, lze počet desetinných míst (TAB) nastavit na 0 až 9.

Zobrazené hodnoty budou omezeny na daný počet míst**.**

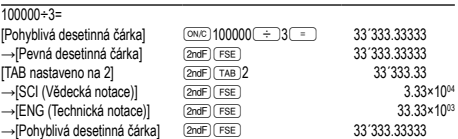

• Čísla, která se nevejdou do určitého rozmezí, jsou automaticky zobrazena pomocí vědecké notace: 0.000000001 ≤ *x* ≤ 9999999999

## **Nastavení jednotky úhlů**

Tato kalkulačka umožňuje výběr z následujících tří jednotek úhlů (grad, stupně, radiány).<br>  $\rightarrow$  DEG (°)  $\rightarrow$ 

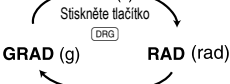

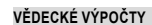

- Stiskem tlačítka (2ndF) (MODE) (0) vyberte normální režim.
- ve všech příkladech stiskem tlačítka <sup>(ONC</sup>) vymažte displej

• Pokud je zobrazen indikátor FIX, SCI nebo ENG, vymažte jej @ndF) (FSE).

- **Aritmetické výpočty**<br>• Poslední závorku ◯) těsně před ⊆) nebo (<u>™)</u> není nutno zadávat.<br>• Při výpočtech s konstantou se přičítané číslo stává konstantou. Stejně probíhá i odčítání a dělení. U násobení konstantou stává násobenec zadaný jako první.
- Při výpočtech s konstantami se konstanty zobrazí jako K.

**Funkce 2**

• Viz příklady výpočtů pro jednotlivé funkce.

### **Funkce Náhodné číslo**

Pseudonáhodné číslo s třemi významnými číslicemi, v rozsahu 0 až 0.999, lze získat stiskem tlačítka @`=. Další číslo vygenerujete stiskem tlačítka =.

- Funkce Náhodné číslo je použitelná v normálním nebo statistickém režimu.
- Řada generovaných pseudonáhodných čísel je uložena v paměti Y. Každé z čísel závisí na předchozích číslech.

**Převody jednotek úhlů**<br>Při každém stisku tlačítka (<u>2ndF)</u> (pnee) se postupně mění zobrazená jednotka úhlu.

### **Výpočty s pamětí 4** Tato kalkulačka má 4 dočasné paměti (X, Y, *r*, *θ*), jednu nezávislou paměť (M)

a jednu paměť posledního výsledku (ANS). Nezávislá paměť a dočasné paměti jsou k dispozici jen v normálním režimu.

**Dočasné paměti (X, Y,** *r***,** *θ***)**<br>Stiskem tlačítka 〔ຮτ⊙〕 a tlačítka odpovídající příslušné paměti uložíte hodnotu do této paměti.

Stiskem tlačítka (RCL) a tlačítka odpovídající příslušné paměti vyvoláte hodnotu z této paměti.

K vložení proměnné do výrazu stiskněte tlačítko @MF (ALPHA) a tlačítko odpovídající příslušné paměti.

Pomocí tlačítek (RCL) nebo (2ndF) (ALPHA) lze vyvolat hodnotu paměti až na 14 číslic. **Nezávislá paměť (M)**

Kromě všech funkcí dočasných pamětí lze k aktuální hodnotě nezávislé paměti přičítat nebo od ní odčítat jinou hodnotu.

### **Paměť posledního výsledku (ANS)**

v mnec precedinne výsledné (v neky)<br>Výsledek výpočtu získaný stiskem tlačítka  $\sqrt{\frac{1}{n}}$ nebo vložením jiné funkce pro ukončení výpočtu je automaticky uložen do paměti posledního výsledku.

**Zřetězení výpočtů 5** Tato kalkulačka umožňuje využití výsledku předchozího výpočtu při dalším výpočtu. Výsledek předchozího výpočtu nebude znovu vyvolán, pokud je poté zadáno více příkazů.

### **Výpočty se zlomky 6**

Tato kalkulačka provádí aritmetické výpočty a výpočty s paměti pomocí zlomků a převodů mezi desetinnými čísly a zlomky.

• Pokud je počet míst, která mají být zobrazena, větší než 10, je číslo převedeno na desetinné číslo a tak zobrazeno.

### **Časové výpočty v desítkové a šedesátkové soustavě 7**

Lze provádět převod mezi desítkovou a šedesátkovou soustavou. Kromě toho lze v šedesátkové soustavě provádět čtyři základní aritmetické operace a výpočty s pamětí.

## **Převody souřadnic 8**

čísel 15 a 9?

výpočtů:

vymažte obsah paměti. **Zadání dat** Data <sub>[DATA</sub>

**Oprava dat**

**Chyby**

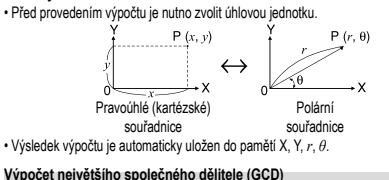

### Co je největším společným dělitelem čísel 24 a 36?  $\sqrt{ON/C}$  24 <u>(2ndF)</u> (GCD) 36<br>  $\qquad \qquad \qquad$ 12. **Výpočet nejmenšího společného násobku (LCM)** Co je nejmenším společným násobkem (ON/C) 15

<u>(2ndF)(LCM)</u><br>==

**STATISTICKÉ VÝPOČTY 9** Statistické výpočty probíhají ve statistickém režimu. Statistický režim aktivujte stiskem tlačítka: **2ndF** MODE 1. Tato kalkulačka provádí šest níže uvedených statistických

Zadaná data jsou uložena v paměti, dokud není stisknuto tlačítko (ZndF) CA) nebo není přepnut režim ( $\sqrt{2ndF}$ ) (MODE) (1). Před tím, než začnete zadávat nová data,

Oprava před tím, než bylo stisknuto tlačítko (DATA) bezprostředně po zadání dat: Nesprávná data vymažte stiskem tlačítka @<sub>%</sub>, pak zadejte správná data.

Stiskem tlačítka  $\text{I}$ zobrazte položku, kterou chcete smazat, pak stiskněte tlačítko

**Vzorce pro statistické výpočty 10**

• v případě, že je absolutní hodnota mezivýpočtu rovna nebo větší než 1 × 10100,

Při překročení rozsahů výpočtu nebo pokusu o operaci, kterou z matematického hlediska nelze provést, dojde k chybě. Pokud dojde k chybě, stiskem tlačítka <a> (nebo  $\Box$ ) se kurzor automaticky přemístí na místo ve výrazu, kde se vyskytla

• Byla překročena maximální hloubka vnoření při výpočtu. (Kalkulačka má 10 vyrovnávacích pamětí (5 vyrovnávacích pamětí v režimu STAT) pro čísla

• Výraz je delší, než kapacita vstupní vyrovnávací paměti (musí být kratší než

**Rozsahy výpočtu 11 • V níže uvedených rozsazích je tato kalkulačka přesná až na±1 nejméně**  významné misto mantisy. V radě za sebou jdoucích výpočtů se ale chyba<br>kumuluje. (Totéž platí pro výsledky operací ¿\*, \*√, ¿\*, *In* atd., které jsou<br>ve skutečnosti výsledkem řady interně prováděných výpočtů.) **Kromě toho se chyba výpočtu kumuluje a zvětšuje v blízkosti zlomových** 

Pokud je absolutní hodnota vstupních dat nebo mezivýpočet nebo konečný výsledek menší než 10<sup>-99</sup>, je při dalších výpočtech a na displeji použita hodnota 0.

Nesprávná manipulace s bateriemi může způsobit únik elektrolytu nebo výbuch.

• Při vkládání musí být obě baterie otočeny na správnou stranu, viz údaj polarity

• Baterie jsou do kalkulačky vloženy ve výrobě, před expedicí, a může se vám proto

Při výměně baterie se vymaže obsah paměti. K vymazání paměti může také dojít při závadě nebo opravě kalkulačky. Všechny důležité údaje z paměti si zapište,

Pokud má displej slabý kontrast nebo se po stisku klávesy (<u>owo</u>) za slabého osvětlení na<br>displeji nic nezobrazí, je nutno baterii vyměnit.

venota mezivýpočtu nebo konečného výpočtu je rovna nebo vyšší než 10<sup>100</sup>.

Střední hodnota vzorků (*x* dat) *sx* Standardní odchylka vzorků (*x* dat) *σx* Standardní odchylka populace (*x* dat) *n* Počet vzorků Σ*x* Suma vzorků (*x* dat) Σ*x*<sup>2</sup> Suma čtverců vzorků (*x* dat)

**Data FRICO** Četnost **DATA** (Zadání více stejných údajů)

Oprava poté, co bylo stisknuto tlačítko (DATA):

• dojde k pokusu o dělení nulou,

**Kódy chyb a typy chyb** Syntaktická chyba (Error 1): • Pokus o neplatnou operaci. Příklad:  $2$   $\overline{2}$ <sub>ndF</sub> $\rightarrow$ r Chyba při výpočtu (Error 2):<br>• Ahsolutní hodnota mezivýpo

• Pokus o dělení nulou. • Překročení rozsahu výpočtu. Chyba vnoření (Error 3):

Příliš dlouhý výraz (Error 4):

159 znaků).

• Rozsahy výpočtu:<br>+10<sup>-99</sup> ~ +9 99999

**VÝMĚNA BATERIÍ Poznámky k výměně baterií**

Dodržujte následující pokyny: • Vždy vyměňte obě baterie najednou. • Nekombinujte staré a nové baterie.

vylisovaný přímo v kalkulačce.

@J. Datová položka bude vymazána.

Ve vzorcích pro statistické výpočty dojde k chybě, pokud:

• dojde k pokusu o určení odmocniny záporného čísla. **CHYBY A ROZSAHY VÝSLEDKŮ VÝPOČTU**

chyba. Upravte výraz nebo stiskem **ONC** výraz vymažte

a 24 vyrovnávacích pamětí pro operátory).

**bodů funkcí a singulárních bodů funkcí.**

• Zkontrolujte, zda používáte nové baterie správného typu.

zdát, že se vybily dřív, než uvádí technické specifikace. **Poznámka k vymazání obsahu paměti**

pro případ, že by došlo k jejich vymazání. **Kdy je nutno vyměnit baterii**

+<sub>1</sub>, +<sub>1</sub>, +<sub>1</sub>,

45.

## **Výstraha**

- Pokud ve výrobku ponecháte vybitou baterii, může unikající elektrolyt kalkulačku poškodit. Kapalina vytékající z poškozené baterie může v případě zasažení očí způsobit vážné poranění. V případě zasažení očí kapalinou vytékající z poškozené baterie oči
- vypláchněte čistou vodou a vyhledejte lékaře. • V případě zasažení pokožky nebo oděvu kapalinou vytékající z poškozené baterie
- zasažená místa opláchněte čistou vodou. • Pokud výrobek nebudete delší dobu používat, předejděte jeho poškozením únikem
- elektrolytu z baterie tím, že baterii vyjmete a uložíte na bezpečném místě. • Nenechávejte ve výrobku vybitou baterii.
- Baterie uchovávejte mimo dosah dětí.

• Nesprávná manipulace s bateriemi může způsobit výbuch. • Neodhazujte baterie do ohně, hrozí výbuch.

## **Výměna baterií**

## 1. Vypněte kalkulačku stiskem (2ndF) OFF.

2. Vyjměte dva šroubky. (Obr. 1)

- 3. O kousek odsuňte a pak zvedněte kryt baterií.
- 4. Staré baterie vyjměte lehkým páčením pomocí hrotu kuličkového pera nebo jiného ostrého předmětu. (Obr. 2)
- 5. Vložte dvě nové baterie. Strana označená "+" musí mířit nahoru.
- 6. Vraťte na místo kryt baterií a šroubky.
- 7. Stiskněte tlačítko RESET (na zadní straně).<br>• Zkontroluita zda se objeví obsah displaje is
- Zkontrolujte, zda se objeví obsah displeje jako na níže uvedeném obrázku. Pokud se tento displej neobjeví, opakujte postup vložení baterií a znovu zkontrolujte displej.

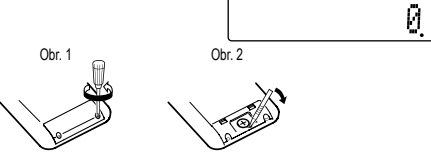

## **Automatické vypnutí**

Tato kalkulačka se za účelem šetření baterií automaticky vypne, pokud není přibližně 10 minut stisknuto žádné tlačítko.

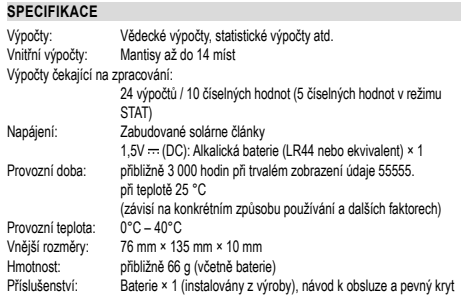

## **VÍCE INFORMACÍ O VĚDECKÝCH KALKULAČKÁCH NAJDETE ZDE:**

http://www.sharp-calculators.com

## **PŘÍKLADY VÝPOČTŮ**

## $[1]$

L,

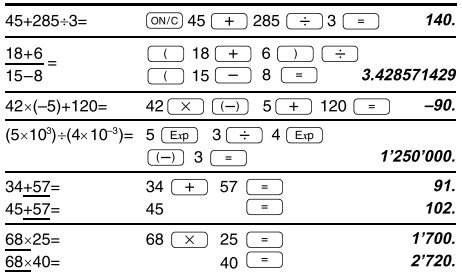

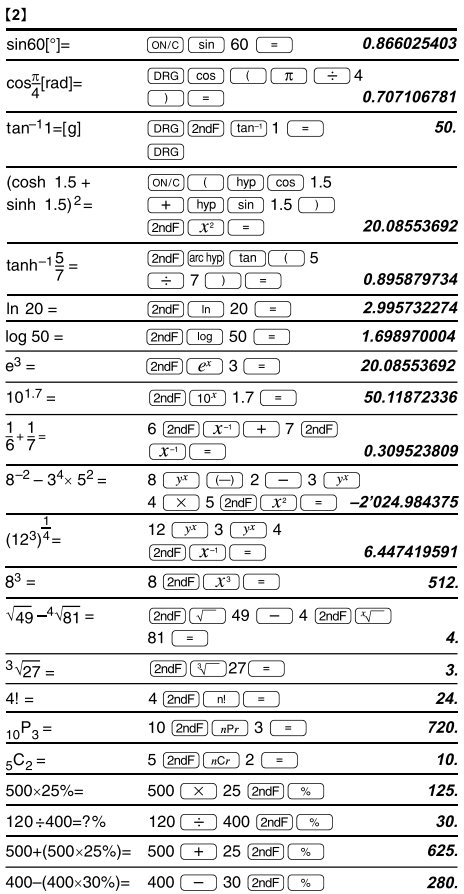

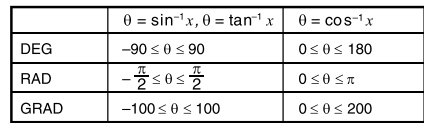

## $[3]$

ł

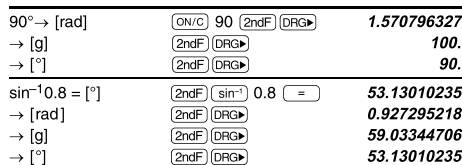

### $[4]$

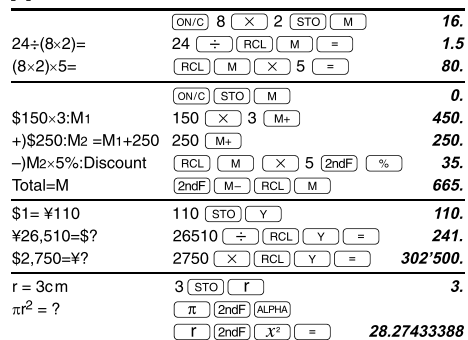

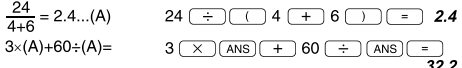

### $[5]$  $6+4=ANS$  $\underbrace{(\text{ON/C})\;6\; (+)}_{\text{+}}\;4\;\underline{(-)}_{\text{+}}$  $\overline{10}$  $ANS+5$ 15.  $44+37=ANS$  $44$   $+$  37  $81.$  $\sqrt{\text{ANS}}$  $(2ndF)$   $\sqrt{2}$   $\sqrt{2}$ 9.

### $\left[ 6\right]$  $3\frac{1}{2} + \frac{4}{3} = [a\frac{b}{c}]$  $\boxed{\text{ON/C}}$  3  $\boxed{\text{ab/c}}$  1  $\boxed{\text{ab/c}}$  2  $\boxed{+}$  $4 - 5 - 6$  $4\overline{ab/c}$  3  $\overline{)}$  $\rightarrow$ [a.xxx] 4.833333333  $\boxed{ab/c}$  $\rightarrow$  [d/c]  $(2ndF)(d/c)$ 29 $\mathop{\sqcap} 6$  $\frac{2}{10^{\frac{2}{3}}}$  $(2ndF)(10<sup>x</sup>)2(ab<sub>c</sub>)3 =$ 4.641588834  $(\frac{2}{3})^{-1}$  =  $1 - 1 - 2$  $2 \overline{ab_0}$  3  $\overline{[2ndF]}$   $\overline{x^{-1}}$   $\overline{x^{-1}}$  $\sqrt{\frac{4}{9}}$  =  $\boxed{\text{2ndF}}$   $\boxed{\sqrt{ }}$  4  $\boxed{\text{ab/c}}$  9  $\boxed{=}$  $2 - 3$  $\frac{2+3}{2}$  =  $\underbrace{\hspace{1cm}} 2 \, \underline{\hspace{1cm}} + 3 \, \underline{\hspace{1cm}} \, \underline{\hspace{1cm}} \, \underline{\hspace$  $5 - 7$  $\overline{7}$  $1.25 + \frac{2}{5} = [a.xxx]$  $1.25 (+) 2 (ab/c) 5 (-)$  $1.65$  $1 \Gamma 13 \Gamma 20$  $\sqrt{ab/c}$  $\rightarrow$  [a $\frac{b}{c}$ ]

\*  $4 \Gamma 5 \Gamma 6 = 4 \frac{5}{6}$ 

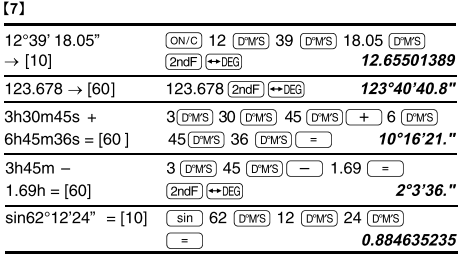

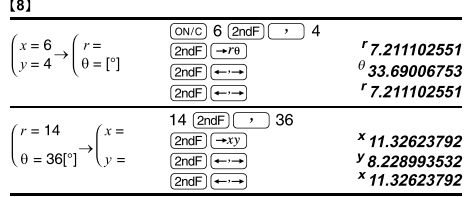

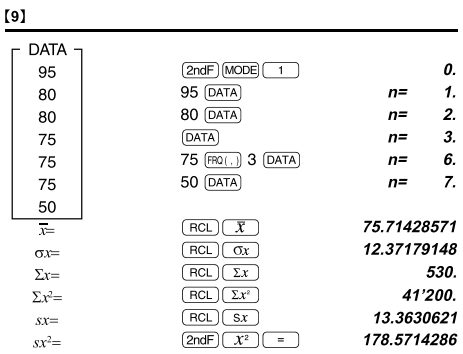

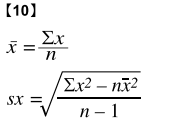

# $\sigma x = \sqrt{\frac{\sum x^2 - n\overline{x}^2}{n}}$  $\Sigma x = x_1 + x_2 + \dots + x_n$ <br> $\Sigma x^2 = x_1^2 + x_2^2 + \dots + x_n^2$

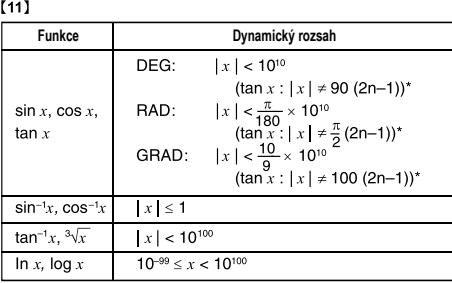

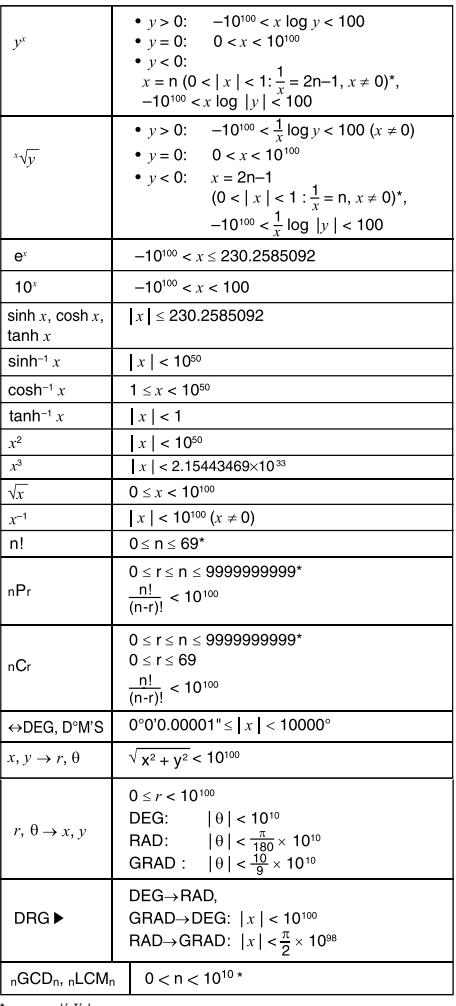

\* n, m, r: celé číslo

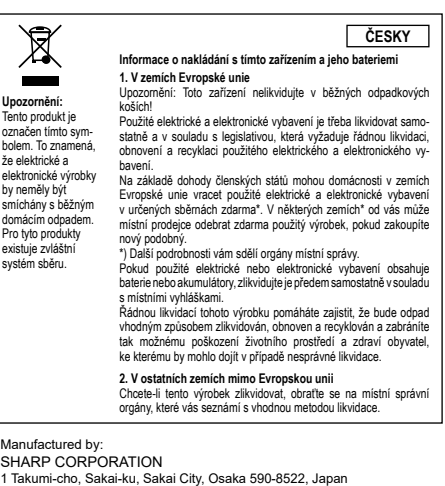

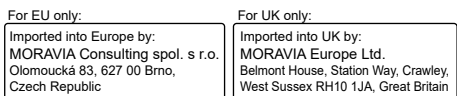